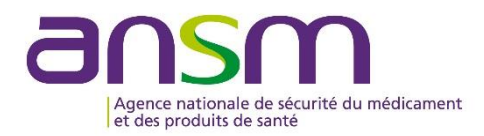

# **Questions/Réponses**

## **Questions fréquentes concernant les dépôts dématérialisés des demandes de visas via le site [www.demarches-simplifiees.fr/](http://www.demarches-simplifiees.fr/)**

### **A l'attention des demandeurs de visas de publicité pour les médicaments à destination des des professionnels de santé (visa PM) ou du public (visa GP)**

- 1. Plusieurs personnes peuvent-elles se connecter simultanément avec le même compte usager (identifiant/mot de passe unique) ?
- 2. Comment remplir le formulaire de dépôt ?
- 3. Quelles sont les règles de dénomination de la quittance et de la maquette du support promotionnel ?
- 4. Une fois qu'un dossier est créé, est-il possible de le dupliquer (si plusieurs dépôts pour un même produit) ?
- 5. Existe-t-il une plateforme dédiée / drive partagé pour déposer les références bibliographique ?
- 6. Comment utiliser la plateforme Eudralink ?
- 7. Pour un même produit, est-il possible créer un lien commun même si toutes les références ne sont pas utilisées pour certains dossiers ?
- 8. Est-il possible de mettre plusieurs liens externes, (par exemple un pour les publications et l'autre pour l'annexe au formulaire) éventuellement séparés par des « ; » ?
- 9. Dans les dépôts au format papier, nous avions l'habitude de joindre le RCP en vigueur ainsi que les avis de la Commission de la transparence ou les recommandations émanant d'autorités sanitaires ou de sociétés savantes. Doit-on les insérer dans le dossier et si oui comment ?
- 10. Que faut-il renseigner et télécharger dans la Partie « DESCRIPTION DES ETUDES CLINIQUE FAISANT L'OBJET D'UNE PREMIERE UTILISATION PROMOTIONNELLE » ?

#### **1. Plusieurs personnes peuvent-elles se connecter simultanément avec le même compte usager (identifiant/mot de passe unique) ?**

ll est possible de se connecter simultanément sur le même compte usager afin de saisir plusieurs formulaires en parallèle.

#### **2. Comment remplir le formulaire de dépôt ?**

Le formulaire doit être complété conformément aux instructions décrites dans les documents (notice utilisateur, fiche récapitulative GP et fiche récapitulative PM) disponibles sur le site de l'ANSM : [https://www.ansm.sante.fr/Activites/Publicite-pour-les-medicaments/COVID-19-Demandes-de-visas](https://www.ansm.sante.fr/Activites/Publicite-pour-les-medicaments/COVID-19-Demandes-de-visas-publicitaires/(offset)/0)[publicitaires/\(offset\)/0](https://www.ansm.sante.fr/Activites/Publicite-pour-les-medicaments/COVID-19-Demandes-de-visas-publicitaires/(offset)/0)

#### **3. Quelles sont les règles de dénomination de la quittance et de la maquette du support promotionnel ?**

Les règles de nommage pour la recevabilité des fichiers téléchargés sont les suivantes :

- **Quittance :**
	- o Le champ « Numéro de quittance » doit comporter uniquement le numéro à 11 (ou 12 chiffres) de la quittance délivrée par la Direction des créances spéciales du Trésor de Châtellerault.
	- o **Nommer impérativement le fichier joint** à la demande de visa en reprenant ce numéro de quittance selon le format suivant : « quittance12345678910.pdf ».
	- o Le demandeur doit en outre s'assurer que le numéro de quittance n'a pas déjà été utilisé pour une autre demande de visa GP/PM en cours ou pour un visa déjà octroyé.
- **Maquette :**
	- o Le champ « Numéro de référencement interne » doit comporter le numéro de visa sollicité, selon le format et les règles habituelles (barre *slash* entre chaque partie : période de dépôt AA/MM, code CIS…). Exemples : 20/06/66127921/GP/002 (publicité GP) ou 20/09/12345678/PM/003 (publicité PM).
	- o **Nommer impérativement le fichier joint** avec le numéro de référencement interne (en remplaçant le *slash* par le trait *underscore*, et sans séparation entre l'année et le mois), suivi du suffixe MAQ.

Exemples de nommage des fichiers de maquettes : 2006\_66127921\_GP\_002\_MAQ 2009\_12345678\_PM\_003\_MAQ

#### **4. Une fois qu'un dossier est créé, est-il possible de le dupliquer (si plusieurs dépôts pour un même produit) ?**

La duplication d'un dossier déjà créé n'est pas une fonctionnalité disponible à ce jour sur la plateforme demarches-simplifiees.fr.

Pour une même spécialité/campagne promotionnelle, chaque nouveau formulaire doit être saisi dans sa totalité.

#### **5. Existe-t-il une plateforme dédiée / drive partagé pour déposer les références bibliographique ?**

Il n'existe à ce jour pas de dispositif dédié mis en place par l'ANSM.

La plateforme utilisée pour mettre à disposition les références bibliographiques est au choix du laboratoire. Le laboratoire doitt fournir un lien de téléchargement valable au minimum jusqu'à la fin de la période d'évaluation (date de fin de la période de dépôt + 2 mois).

Il est possible d'utiliser Eudralink, un sharepoint ou toute autre plateforme sécurisée. Il est toutefois conseillé, dans la mesure du possible, d'utiliser la plateforme sécurisée Eudralink proposée par l'Agence européenne du médicament (EMA), déjà utilisée par ailleurs pour d'autres procédures (dépôts d'essais cliniques, MARR…).

#### **6. Comment utiliser la plateforme Eudralink ?**

Pour accéder à Eudralink, l'utilisateur doit, au préalable, faire une demande d'ouverture d'un compte Eudralink (demande nominative) auprès du service concerné à l'EMA, en adressant par e-mail à l'adresse électronique eudralink@ema.europe.eu, un formulaire de demande disponible par le lien [https://eudract.ema.europa.eu/docs/forms/Eudralink\\_Request.doc](https://eudract.ema.europa.eu/docs/forms/Eudralink_Request.doc)

Nous vous recommandons de suivre la procédure suivante :

 Le laboratoire sélectionne dans les destinataires sa propre adresse email (sans ajouter de mails contacts ANSM), et attache les éléments bibliographiques (fichier zippé possible) ;

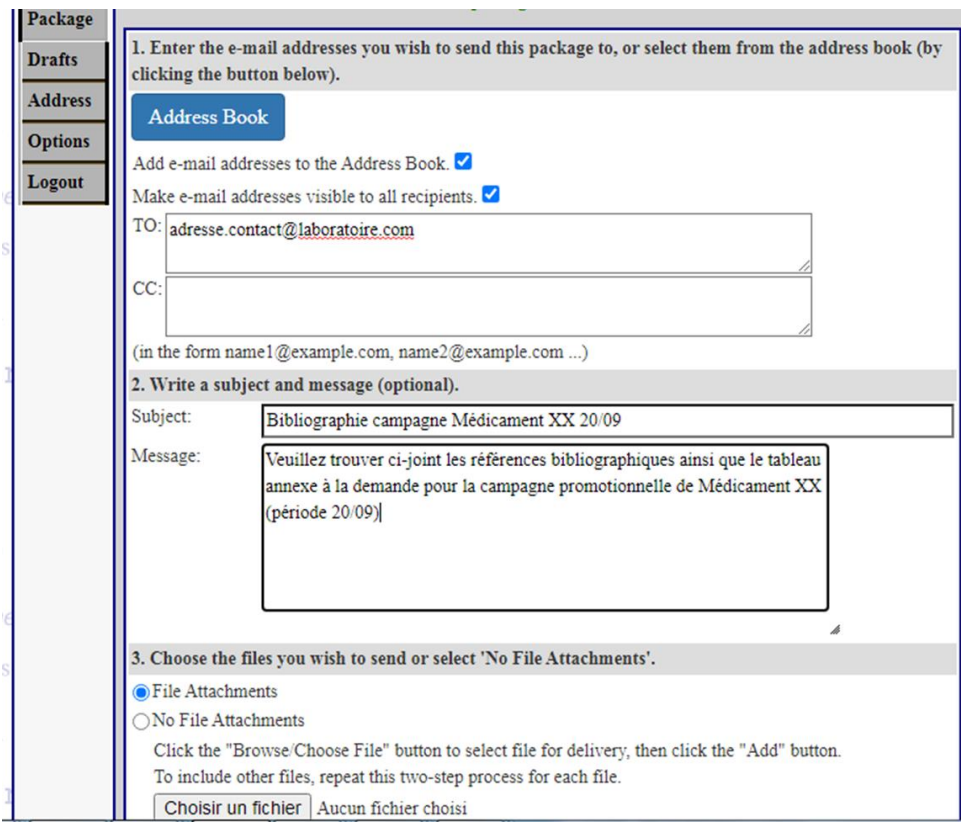

- Sélectionner ensuite l'option « The recipient must enter this password » et choisir un mot de passe.
- Fixer une date de validité de 90 jours ou choisir une date d'expiration allant au-delà de la fin de la période d'évaluation (date de fin de la période de dépôt + 2 mois).

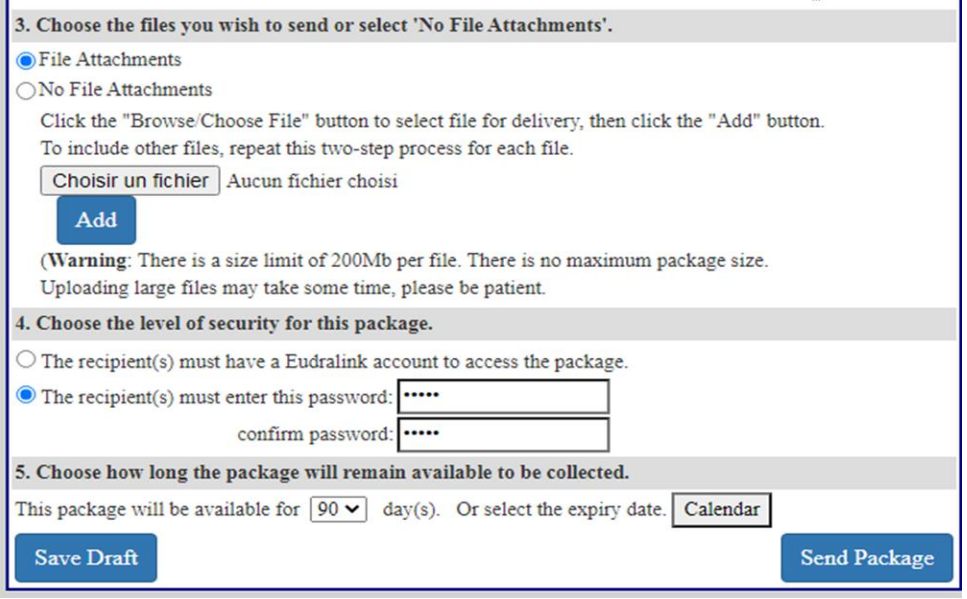

- Cliquer sur « Send package » et récupérer le lien généré dans votre boîte mail.
- Renseigner ce lien ainsi que le mot de passe choisi dans le champ « Référence bibliographiques : lien de téléchargement » du formulaire de dépôt sur demarches-simplifiees.fr
- **7. Pour un même produit, est-il possible de créer un lien commun même si toutes les références ne sont pas utilisées pour certains dossiers ?**

Le lien de téléchargement peut être commun pour l'ensemble d'une campagne (**même période de dépôt**). Il doit être mentionné dans chaque formulaire pour les supports promotionnels d'une même campagne.

**8. Est-il possible de mettre plusieurs liens externes, (par exemple un pour les publications et l'autre pour l'annexe au formulaire) éventuellement séparés par des « ; » ?** 

Il convient de ne transmettre qu'un **lien de téléchargement unique** revoyant à toutes les références bibliographiques exploitées dans la publicité ainsi qu'à l'annexe au formulaire (tableau récapitulatif).

**9. Pour les dépôts au format papier, nous avions l'habitude de joindre le RCP en vigueur ainsi que les avis de la Commission de la transparence ou les recommandations émanant d'autorités sanitaires ou de sociétés savantes. Doit-on les insérer dans le dossier et si oui comment ?**

Il n'est pas nécessaire de joindre les annexes de l'AMM, les avis de la Commission de la transparence de la HAS, ou tout autre document émanant d'une autorité sanitaire et disponible en ligne. Les autres documents doivent être joints avec les références bibliographiques accessibles par le lien de téléchargement.

**10. Que faut-il renseigner et télécharger dans la Partie « DESCRIPTION DES ETUDES CLINIQUE FAISANT L'OBJET D'UNE PREMIERE UTILISATION PROMOTIONNELLE » ?** 

Dans cette partie du formulaire, ne renseigner que les études cliniques nouvellement exploitées en promotion et venant étayer un résultat, une propriété ou une allégation spécifique au produit, et uniquement celles-ci. Il vous sera ensuite demandé de joindre le pdf de cette étude directement dans le formulaire.

Il s'agit du seul cas où les références bibliographiques doivent être jointes directement au formulaire. Pour les autres références bibliographiques veuillez les joindre via un lien de téléchargement comme expliqué supra.

Si ce cas particulier ne s'applique pas à votre dossier, veuillez supprimer le bloc.